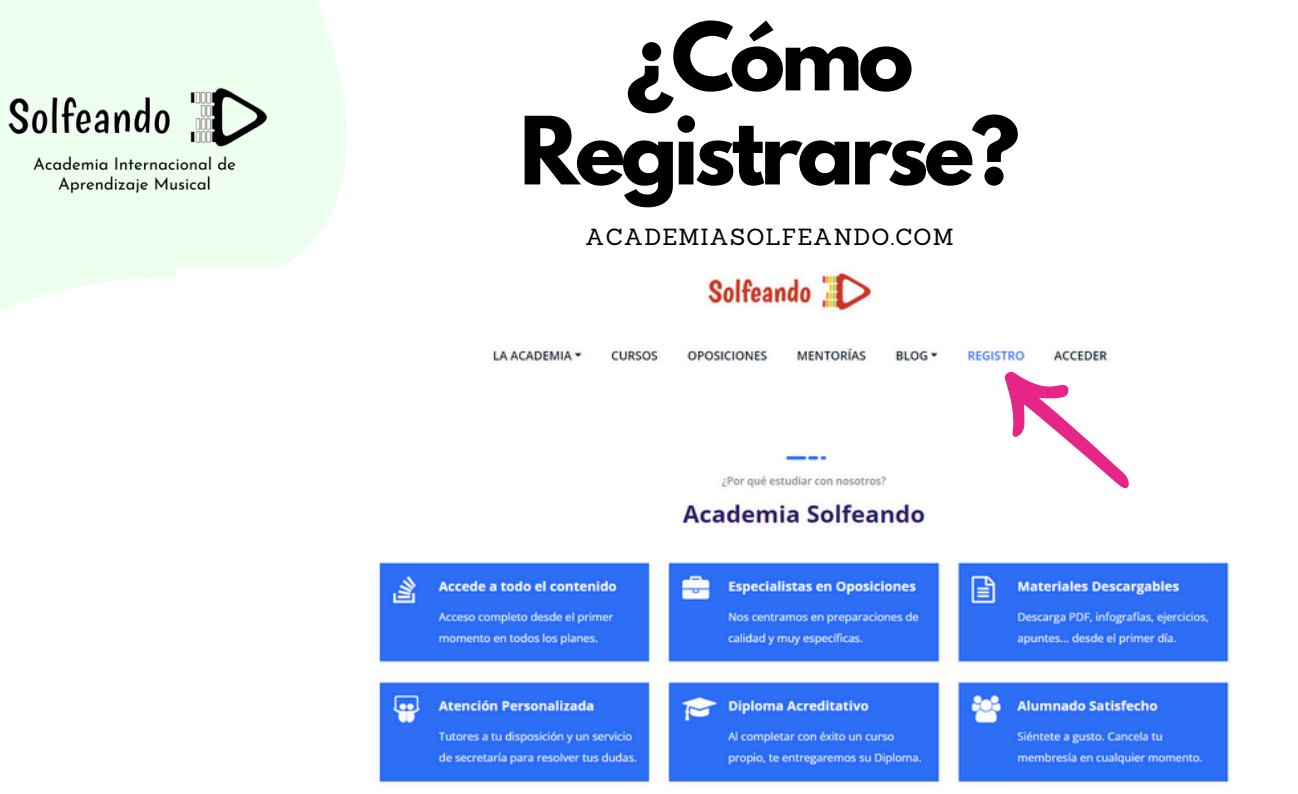

## 1. Accede a www.academiasolfeando.com y en el menú selecciona REGISTRO

**Tipos de Suscripción** 

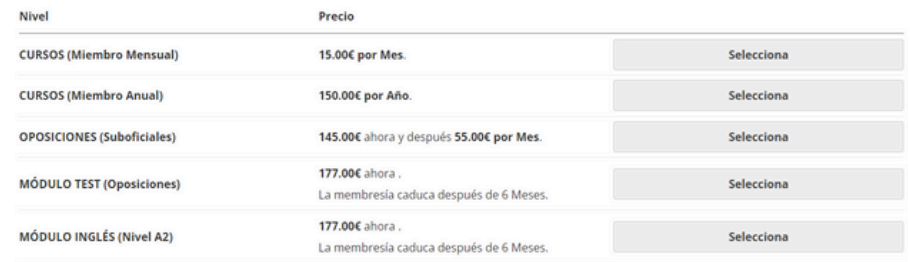

2. Elige tu Tipo de Membresía, y haz clic en SELECCIONA

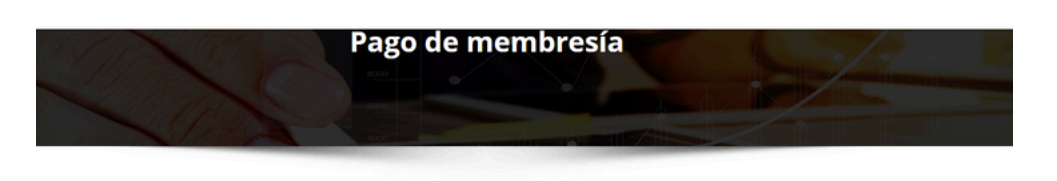

## Tipo de suscripción combier

You have selected the CURSOS (Miembro Mensual) membership level.

- 15 euros al mes (o el cambio relativo a tu divisa)
- · Acceso a TODOS los Cursos
- · Mentorías Grupales en videoconferencia
- · Ayuda y soporte por email o whatsapp · Renovación automática mensual
- 

Sobre la Mensualidad: Se aplica un mes a partir del día de inscripción (no del 1 de cada mes) y se puede cancelar en cualquier momento

Paga como quieras. Como Invitado (sólo es necesario tener una tarjeta de crédito/débito, no hay que registrarse) o iniciar sesión en Paypal (inicia sesión con tu correo electrónico y contraseña y elige la opción que deseas usar para hacer el pago).

## ¡Si tienes un código de descuento introdúcelo a continuación!

El precio de la membresía es de 15.00€ por Mes.

¿Tienes un cupón de descuento?

3. Si tienes un Código de Descuento, en el recuadro azul haz clic, escríbelo y dale a APLICAR

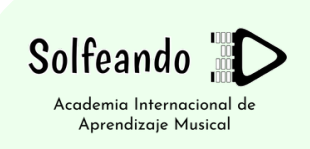

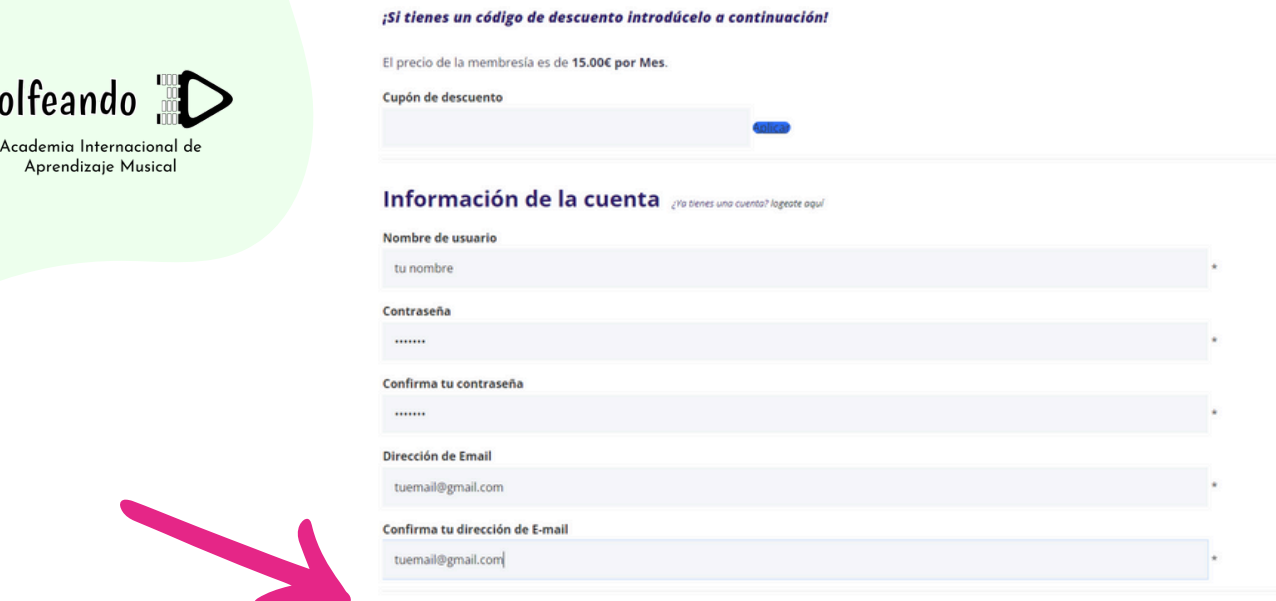

## **4. Completa tu Información de cuenta y pulsa el Botón de PAYPAL**

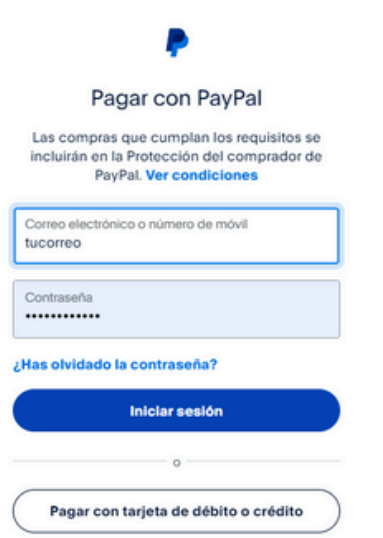

**MANUEL PayPal** 

S

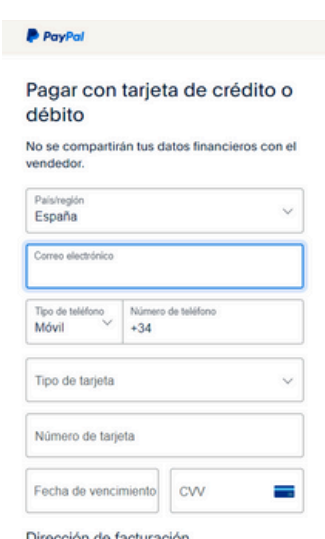

**5. Elige Pagar con PAYPAL (Iniciar Sesión), o sin PAYPAL (tarjeta de débito o crédito)**

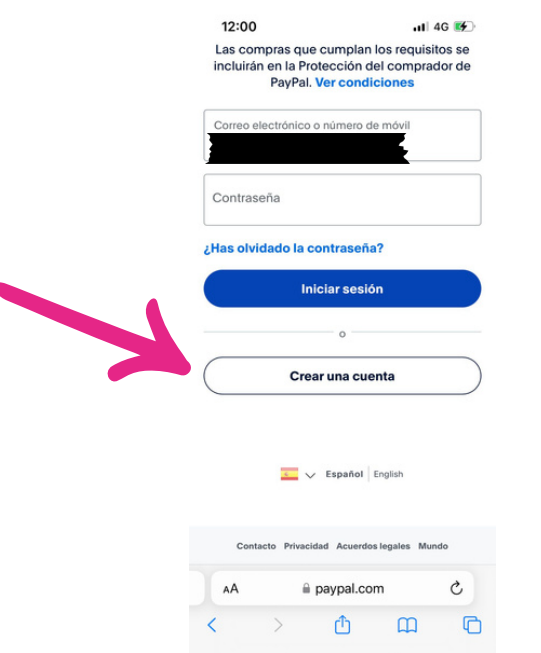

**6. Si eliges Pagar con Tarjeta, sólo tendrás que incluir los datos de la misma, un número de teléfono y la dirección de facturación.**

**7. Si no te aparece la opción de Pagar con Tarjeta y en su lugar "Crear una Cuenta", regístrate en un ordenador/pc en vez de un teléfono móvil/celular.**

**Si después de estos pasos no logras resgistrarte, por favor comunícate con nosotros para ver otras opciones de registro.**

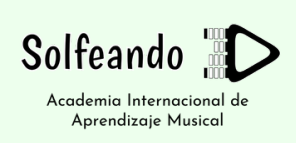